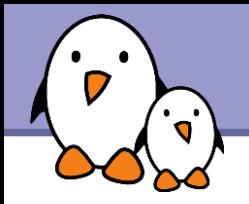

### **SSH**

# **SSH**

Thomas Petazzoni **Free Electrons**

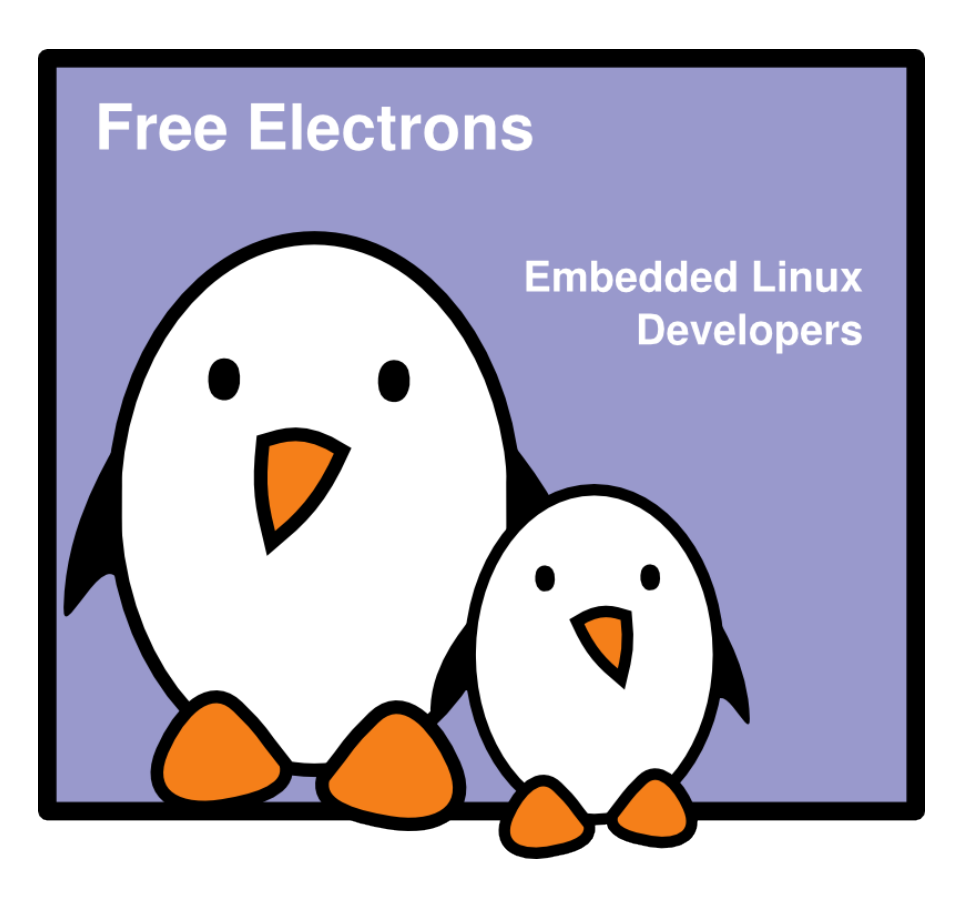

**1**

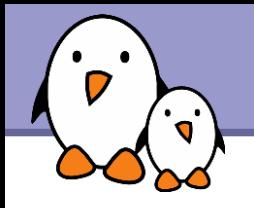

# Rights to copy

© Copyright 2008-2009, Free Electrons feedback@free-electrons.com

Document sources, updates and translations: http://free-electrons.com/docs/ssh

Corrections, suggestions, contributions and translations are welcome!

Latest update: Jan 29, 2009

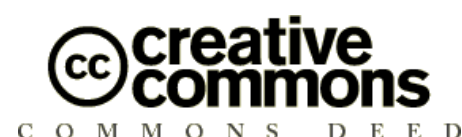

#### **Attribution – ShareAlike 3.0**

#### **You are free**

- to copy, distribute, display, and perform the work
- to make derivative works
- to make commercial use of the work

#### **Under the following conditions**

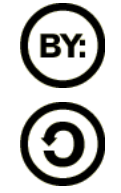

**Attribution**. You must give the original author credit.

**Share Alike**. If you alter, transform, or build upon this work, you may distribute the resulting work only under a license identical to this one.

- For any reuse or distribution, you must make clear to others the license terms of this work.
- Any of these conditions can be waived if you get permission from the  $\bullet$ copyright holder.

### **Your fair use and other rights are in no way affected by the above.**

License text: http://creativecommons.org/licenses/by-sa/3.0/legalcode

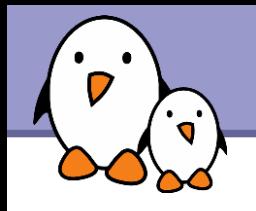

SSH stands for *Secure SHell*

- SSH is a secure communication protocol that allows remote login, file transfer and port tunneling, normalized by RFC 4251, 4252, 4253 and 4254.
- Replacement for telnet, rlogin, rsh, etc.
- ▶ On Linux, the main implementation is OpenSSH, with both the server and client programs
- A smaller implementation for embedded systems called **Dropbear** is also available
- ▶ On Windows, Putty is one of the free SSH client available.

**3**

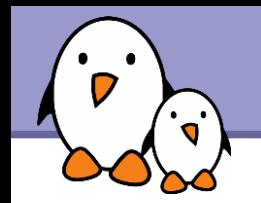

▶ OpenSSH is available as a package in all GNU/Linux distributions

▶ On Ubuntu, two packages are available

 $\triangleright$  openssh-client, the client programs

 $\triangleright$  openssh-server, the server program

- ▶ Connecting to an SSH server is as simple as ssh username@hostname
- ssh will prompt for the user password and log in to the remote system.

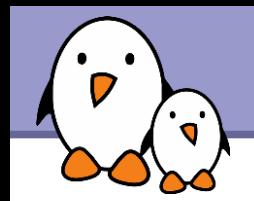

**Files can be transferred using the scp client program** scp myfile1 myfile2 \ username@hostname:~/dest/directory/ scp -r mydirectory user@host:~/dest/

 $\triangleright$  With ssh -x option, one can tell ssh to enable X11 forwarding

- It allows graphical applications run on the remote host to be displayed on the local screen
- ▶ On the server, X11Forwarding must be enabled in the configuration file /etc/ssh/sshd\_config.

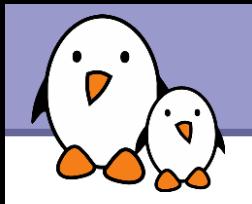

ssh not only allows to connect to a remote host, but also allows remote execution of commands

ssh user@host ls

**This is very useful in shell scripts, for example** 

**Solut** is also used by other programs as a transport layer

- **F** rsync, the synchronisation tool, can work over ssh rsync e ssh ~/work user@workhost:~/work
- **CVS, Subversion and most of the version control tools can** work over SSH

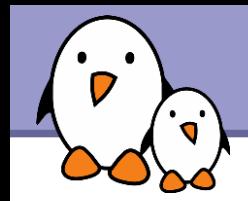

# Skipping the password with keys

- An interesting feature of SSH is that you can bypass the password step by using cryptographic keys
- **First, generate a private and public SSH key using** ssh-keygen -t dsa
- It will prompt you for a passphrase, which will be required to «unlock» your private key everytime you use time
- **The key has been generated in** 
	- $\blacktriangleright$   $\sim$  /.ssh/id dsa, the private key, that no one should have access to
	- $\blacktriangleright$   $\sim$  /.ssh/id dsa.pub, the public key, that you can transfer publicly to everybody

**7**

Skipping the password with keys (2)

Now, you need to transfer the public key to the hosts you want to connect to

ssh-copy-id user@host

- **The public key has been transferred to the remote host, and** you should see it in  $\sim$ /.ssh/authorized keys on the remote host
- **Trying to login to the remote host should ask you the** passphrase of the private key
- **This allows to replace our dozens of different passwords by** a single passphrase, which is easier to remember.

## Skipping the password with keys (3)

- $\blacktriangleright$  ssh-agent allows to avoid giving the passphrase at every login. It keeps the passphrase in memory, either forever or for a limited time
- Run the agent:  $\zeta$  (eval ssh-agent)
	- $\blacktriangleright$  Will run the ssh-agent program
	- Will set a few environment variables so that the other ssh programs can connect to the agent
- Give the passphrase to the agent:  $\text{ssh-add}$
- The other ssh programs can now login to remote hosts that know about your public key without entering the password

# Skipping the password with keys (4)

 $\blacktriangleright$  The environment variables set by ssh-agent disappear when you exit the current shell

- $\blacktriangleright$  The best solution is to start the ssh-agent before starting the X server so that all your applications will have access to these environment variables
- **This is usually done by default on most distributions,** including Ubuntu

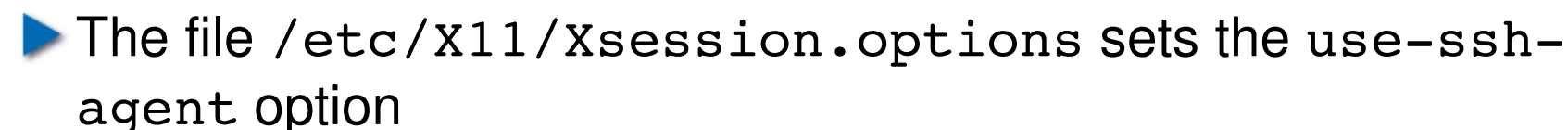

A script in /etc/X11/Xsession.d/ starts the agent if the use-ssh-agent option is set

### Skipping the password with keys (5)

The process of telling the agent your passphrase can be further improved by

- Installing a graphical ssh-add program: ssh-askpass-gnome for Gnome or ksshaskpass for KDE (only available in the next Ubuntu version)
- $\blacktriangleright$  Running ssh-add automatically when the graphical environment starts. The exact configuration depends on your window manager.

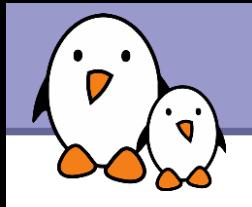

SSH can also be used to tunnel ports

- ▶ Create a local port that connects to a remote host through a SSH connection to another host
	- ssh -L 12345:localhost:25 user@host
	- Any connection on the local port 12345 will in fact reach port 25 on the destination, through an encrypted tunnel
- ▶ Create a remote port that connects to a host through a SSH connection to localhost
	- ssh -R 4242:kernel.org:80 user@host
	- Any connection on the remote host port 4242 will in fact reach port 80 of kernel.org through an encrypted tunnel

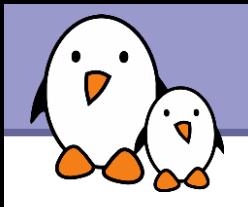

SSH stores a configuration file in  $\sim$ /.ssh/configuration

It can be used to set global options, but also per-host options, like

Host openmoko

HostName 192.168.0.202

User root

▶ Using these options, running "ssh openmoko" will connect automatically to IP 192.168.0.202 with the root login.

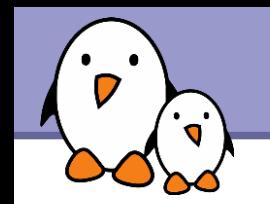

### Practical lab – Using SSH

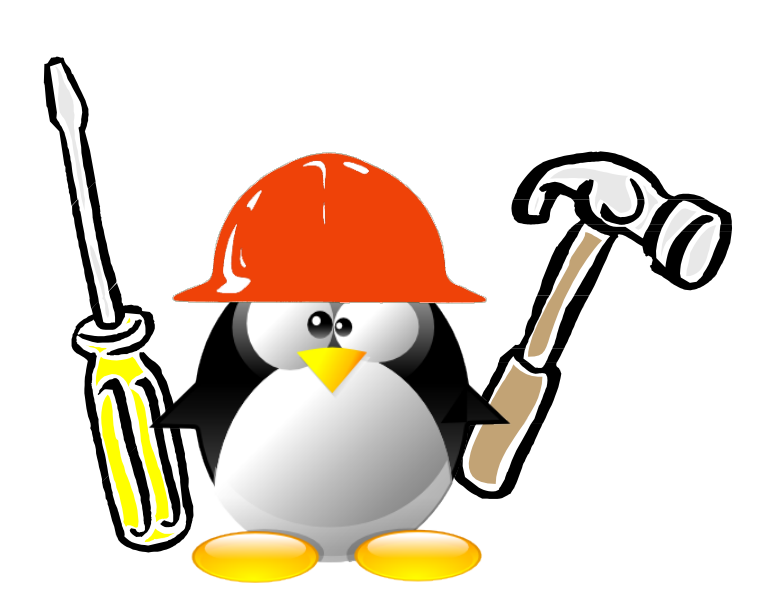

Time to start Lab!

- Ask your neighbor to create an account for you
- **Login to your neighbor system** using ssh
- Set up the keys to login without entering any password

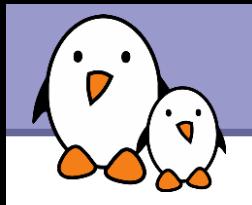

### Thanks

To people who sent corrections, suggestions or improvements

Guillaume Lelarge

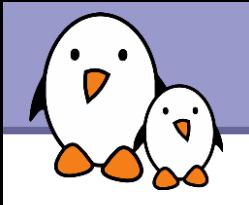

All the technical presentations and training materials created and used by Free Electrons, available under a free documentation license (more than 1500 pages!).

### http://free-electrons.com/training

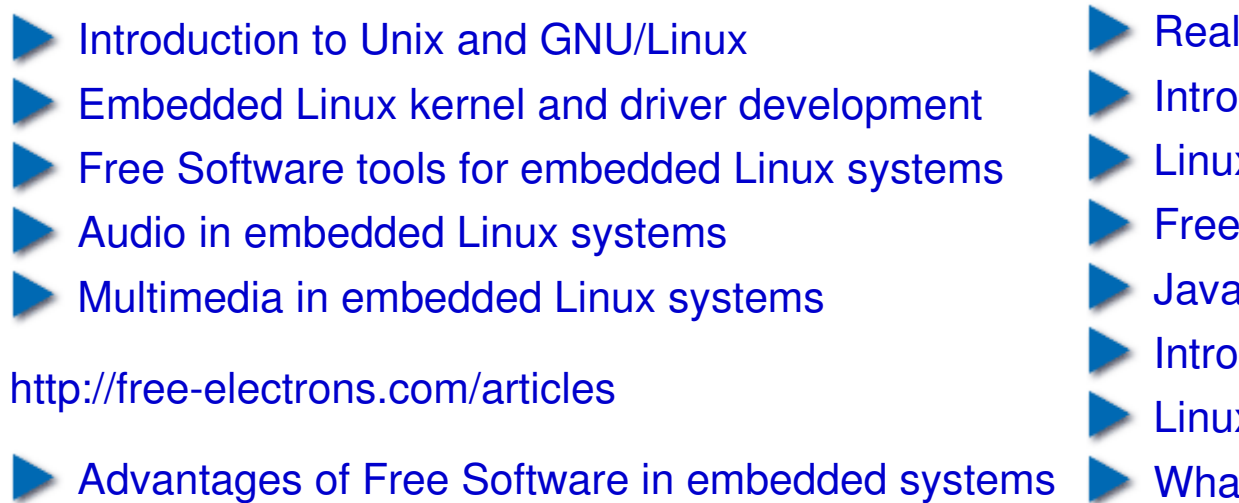

- [Embedded Linux optimizations](http://free-electrons.com/articles/optimizations)
- [Embedded Linux from Scratch... in 40 min!](http://free-electrons.com/articles/elfs)

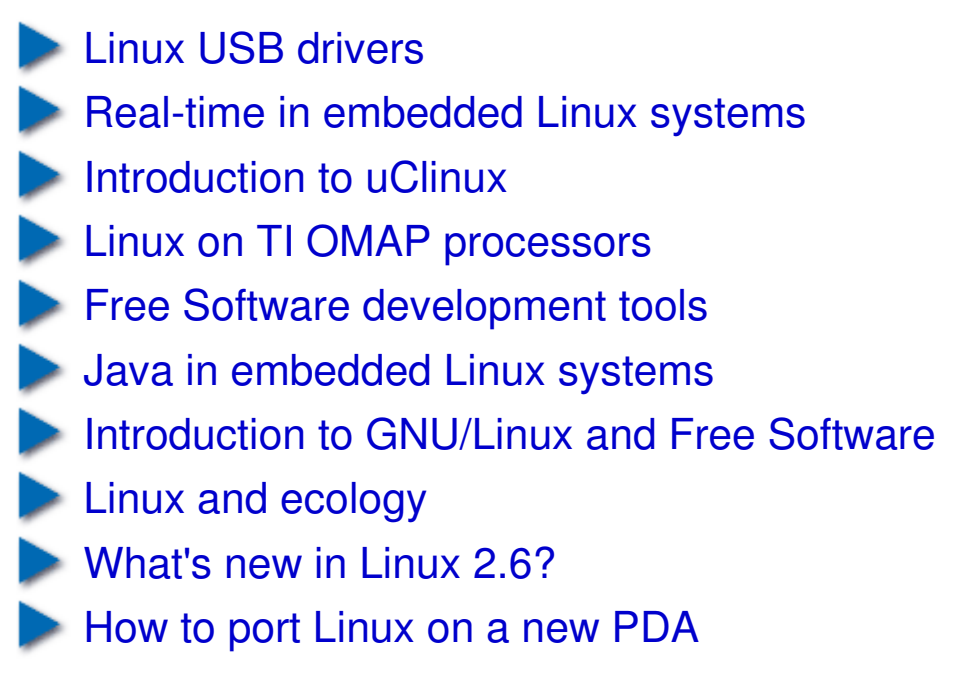

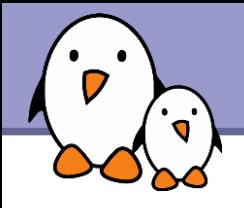

If you support this work, you can help ...

- By sending corrections, suggestions, contributions and translations
- By asking your organization to order training sessions performed by the author of these documents (see http://free-electrons.com/training)
- By speaking about it to your friends, colleagues and local Free Software community.
- $\blacktriangleright$  By adding links to our on-line materials on your website, to increase their visibility in search engine results.

#### **Embedded Linux Training**

Unix and GNU/Linux basics Linux kernel and drivers development **Real-time Linux** uClinux Development and profiling tools Lightweight tools for embedded systems Root filesystem creation Audio and multimedia System optimization

### **Free Electrons services**

### **Custom Development**

System integration Embedded Linux demos and prototypes System optimization Linux kernel drivers Application and interface development

### **Consulting**

Help in decision making System architecture Identification of suitable technologies Managing licensing requirements System design and performance review

### http://free-electrons.com

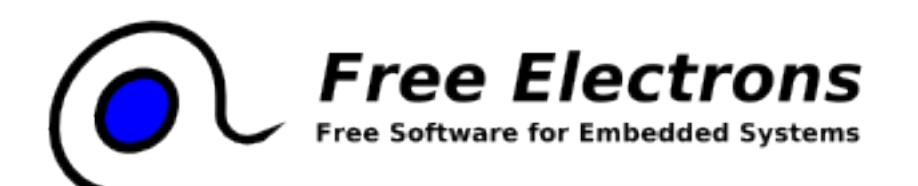

#### **Technical Support**

Development tool and application support Issue investigation and solution follow-up with mainstream developers Help getting started